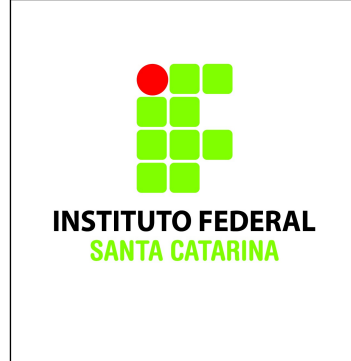

**Secretaria de Educação Profissional e Tecnológica Instituto Federal de Santa Catarina Campus São José Área de Telecomunicações ICO60801 – Introdução à Computação**

**Permissionamento – Exercício 05**

**Professores**: Bruno Fontana da Silva e Maria Cláudia de Almeida Castro

## **Parte 1: Teórica**

Para responder às questões de 1 a 7, utilize as Tabelas 1 e 2 apresentadas a seguir. A primeira coluna da Tabela 1 mostra os nomes de alguns usuários de um sistema Linux.

A segunda coluna da Tabela 1 mostra o resultado do comando de terminal "**id** *nome\_do\_usuario*", utilizado para mostrar o UID do usuário e quais os grupos (e GIDs) os quais ele faz parte.

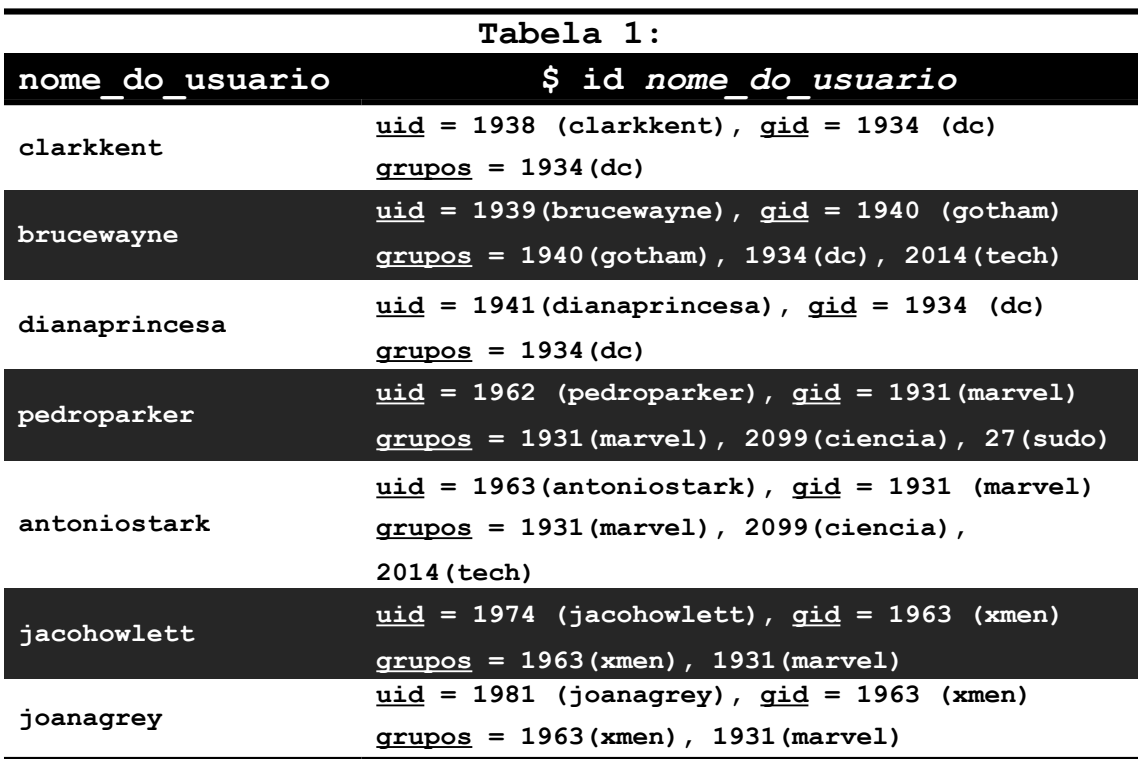

A Tabela 2 mostra o endereço de arquivos e diretórios do sistema Linux em questão.

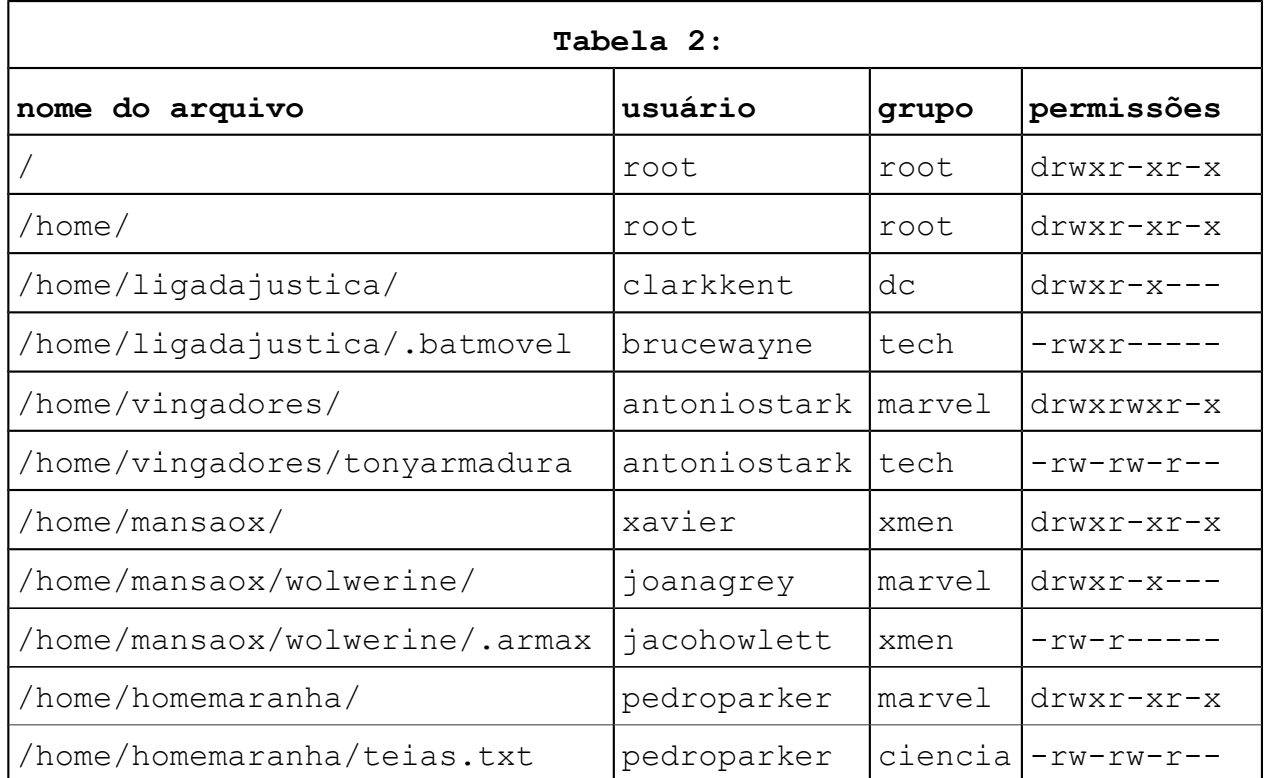

1. Quem pode ler o arquivo **.batmovel**? Justifique.

**Apenas brucewayne, pois ninguém mais do grupo 'tech' pode vê-lo e nenhum outro grupo tem permissão de leitura (outros ---).**

2. Quem pode escrever no diretório **vingadores**/? Justifique.

**Todos os usuários do grupo marvel (pedroparker, antoniostark, joanagrey e jacohowlett).**

3. Quem pode escrever no arquivo **tonyarmadura**? Justifique.

**antoniostark (dono) e brucewayne (grupo tech): brucewayne tem acesso r-x no diretório pai + permissão de grupo 'w' do arquivo.**

4. Quem pode apagar o arquivo **tonyarmadura**? Justifique.

**Qualquer usuário do grupo marvel (idem 2).**

5. Quem poder ler o arquivo **.armax**? Justifique.

**jacohewlett (dono) e joanagrey (grupo xmen). joanagrey e** 

**jacohewlett tem acesso ao diretório pai pela permissão do grupo 'marvel'.**

6. Quem pode apagar o arquivo **teias.txt**? Justifique.

```
Somente pedroparker (diretório pai do arquivo só dá permissão de 
escrita ao dono pedroparker).
```
7. Quem pode apagar o conteúdo do arquivo **teias.txt**? Justifique.

```
pedroparker e antoniostark, pois ambos tem permissão de acessar o
diretório pai do arquivo (r e x) e de escrever (w) no arquivo 
(grupo ciencia).
```
8. Complete a terceira coluna da tabela abaixo escrevendo as permissões no modo numérico.

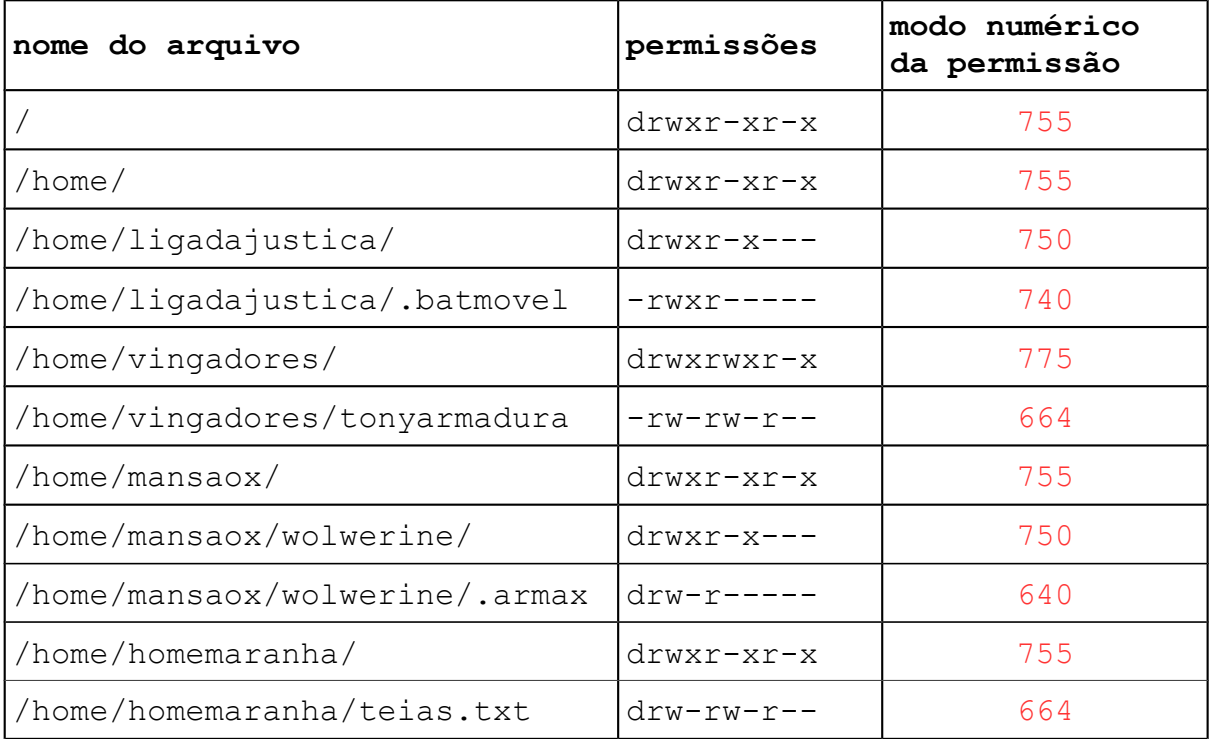

## **Parte 2: Prática**

1. Usando o Linux, crie os seguintes grupos: **marvel** e **dc**

```
sudo addgroup marvel
sudo addgroup dc
```
2. Crie os usuários da tabela a seguir diretamente nos seus respectivos grupos primários e com seus respectivos diretórios pessoais:

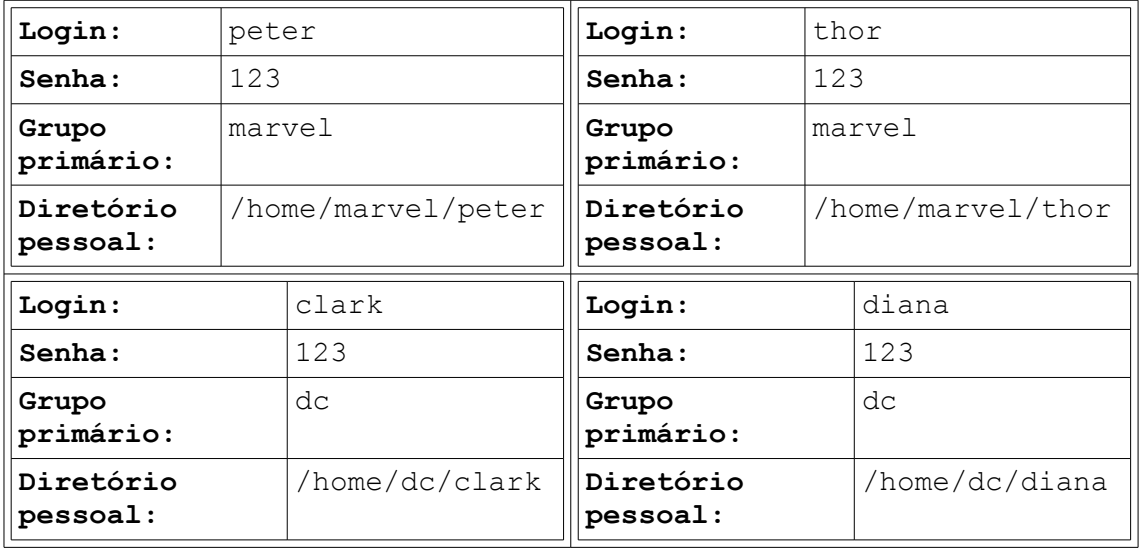

**sudo adduser peter --ingroup marvel --home /home/marvel/peter sudo adduser thor --ingroup marvel --home /home/marvel/thor sudo adduser clark --ingroup dc --home /home/dc/clark sudo adduser diana --ingroup dc --home /home/dc/diana**

3. No diretório **/home**, crie um diretório com o nome de "**vingadores**". O dono desse diretório deve ser um usuário do grupo "**marvel**" e o grupo do diretório deve ser **marvel**.

```
aluno@PC:~$ cd /home
aluno@PC:/home$ sudo mkdir vingadores
aluno@PC:/home$ sudo chown peter:marvel vingadores
```
4. No diretório **/home**, crie um diretório com o nome de "**ligadc**". O dono desse diretório deve ser um usuário do grupo "**dc**" e o grupo do diretório deve ser **dc**.

```
aluno@PC:/home$ sudo mkdir ligadc
aluno@PC:/home$ sudo chown clark:dc ligadc
```
5. Mude as permissões do diretório **vingadores** de forma que:

- os usuários do grupo **marvel** tenham permissão escrita, leitura e execução;
- usuários do grupo **dc** não tenham nenhuma permissão.

**[aluno@PC:](mailto:aluno@PC)/home\$ sudo chmod 770 vingadores**

6. Faça login com usuários dos grupos **marvel** e **dc** para testar os permissionamentos do diretório **vingadores**. Prove que as permissões atendem o que foi pedido no item 5.

```
cd /home/
su peter
cd /home/vingadores
touch teste.txt
rm teste.txt
exit
cd /home/
su clark
cd /home/vingadores
Permissão negada.
exit
```
- 7. Mude as permissões do diretório **ligadc** de forma que:
- os usuários do grupo **dc** tenham permissão apenas de leitura e execução;
- usuários do grupo **marvel** tenham permissão apenas de leitura e execução.

**[aluno@PC:](mailto:aluno@PC)/home\$ sudo chmod 555 ligadc**

8. Faça login com usuários dos grupos **marvel** e **dc** para testar os permissionamentos do diretório **ligadc**. Prove que as permissões atendem o que foi pedido no item 7.

```
cd /home/
su peter
cd /home/ligadc
touch teste.txt
Permissão negada
exit
cd /home/
su clark
cd /home/ligadc
touch teste.txt
Permissão negada
exit
```
9. Dentro do diretório **/home**, crie um diretório chamado "**superaranha**". O dono do diretório deve ser **peter**.

```
aluno@PC:/home$ sudo mkdir superaranha
aluno@PC:/home$ sudo chown peter superaranha
```
- 10. Faça os procedimentos necessários de forma que para o diretório **superaranha**:
- o usuário **clark** tenha permissão de leitura e execução;
- o usuário **peter** tenha permissão de leitura, escrita e execução;
- **outros** usuários não tenham nenhuma permissão.

```
aluno@PC:/home$ sudo addgroup superhomemaranha
aluno@PC:/home$ sudo adduser peter superhomemaranha
aluno@PC:/home$ sudo adduser clark superhomemaranha
aluno@PC:/home$ sudo chgrp superhomemaranha superaranha
aluno@PC:/home$ sudo chmod 750 superaranha
```
11. Faça login com **os quatro usuários criados** para testar os permissionamentos do diretório **superaranha**. Prove que as permissões atendem o que foi pedido no item 10.

```
peter@PC:/home$ cd superaranha
peter@PC:/home/superaranha$ echo teste.txt
peter@PC:/home/superaranha$ rm teste.txt
cd /home
su clark
clark@PC:/home$ cd superaranha
clark@PC:/home/superaranha$ echo teste.txt
Permissão negada
cd /home
su diana
diana@PC:/home$ cd superaranha
Permissão negada
cd /home
su thor
thor@PC:/home$ cd superaranha
Permissão negada
```
12. Faça login com o usuário **thor**, diretamente em seu diretório pessoal. Crie um arquivo no diretório **vingadores** com o nome "**martelo.txt**". Liste detalhadamente o conteúdo do diretório **vingadores**.

```
aluno@PC:/home$ su - thor
 thor @PC:/~$ touch /home/vingadores/martelo.txt
 thor @PC:/~$ ls -l /home/vingadores/
```
e responda às seguintes perguntas:

• quais as permissões do arquivo **martelo.txt** (modo simbólico)?

```
Resposta: -rw-r—r-- (padrão)
```
• quais as permissões desse arquivo (modo numérico)?

**Resposta: 644 (padrão)**

• quem são o dono e grupo desse arquivo?

```
Dono: thor
Grupo: marvel
```
13. Altere as permissões do arquivo **martelo.txt** (criado no item anterior) para "somente leitura" para **todos** os usuários do sistema (sem exceções).

**[aluno@PC:](mailto:aluno@PC)/~\$ sudo chmod 444 /home/vingadores/martelo.txt**

14. Faça login com o usuário **diana**, diretamente em seu diretório pessoal. Execute o comando para criar um arquivo com o nome **cordamagica.txt** no diretório **ligadc**.

```
aluno@PC:/home$ su - diana
 diana @PC:/~$ touch /home/ligadc/cordamagica.txt
```
e responda às seguintes perguntas:

• foi possível criar o arquivo? Explique por quê.

**Não, pois as permissões de grupo (dc) para usuária diana** 

## **no diretório ligadc são apenas r-x.**

• com um superusuário do sistema, use o sudo para forçar a criação do arquivo **cordamagica.txt** no diretório **ligadc**. Após, mude o dono do arquivo para "**diana**" e grupo para "**dc**".

```
aluno@PC:/home/ligadc$ sudo touch cordamagica.txt
```
**[aluno@PC:](mailto:aluno@PC)/home/ligadc\$ sudo chown diana:dc cordamagica.txt**

• é possível escrever nesse arquivo? Quais usuários podem editá-lo? Escreva abaixo a resposta e os comandos para testar isso.

```
Resposta e comandos: Sim, mas somente o dono (diana).
aluno@PC:/home/ligadc$ su diana
 diana@P:/home/ligadc$ echo editando >> cordamagica.txt
 diana@PC:/home/ligadc$ su clark
 clark @PC:/home/ligadc$ echo editando >> cordamagica.txt
Permissão negada.
```
• alguém pode apagar o arquivo **cordamagica.txt**? Teste e justifique.

```
Não, pois as permissões do diretório pai são 555 (somente
leitura e execução).
diana@PC:/home/ligadc$ rm cordamagica.txt
Permissão negada.
clark@PC:/home/ligadc$ rm cordamagica.txt
Permissão negada.
peter@PC:/home/ligadc$ rm cordamagica.txt
Permissão negada.
```